Peer Support **Session** for First Responder Partners

> Paul Saunders Psychologist Director

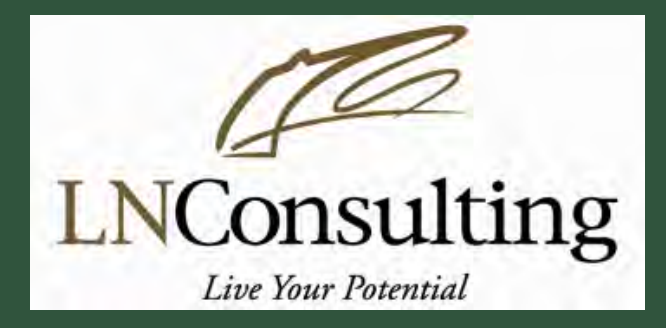

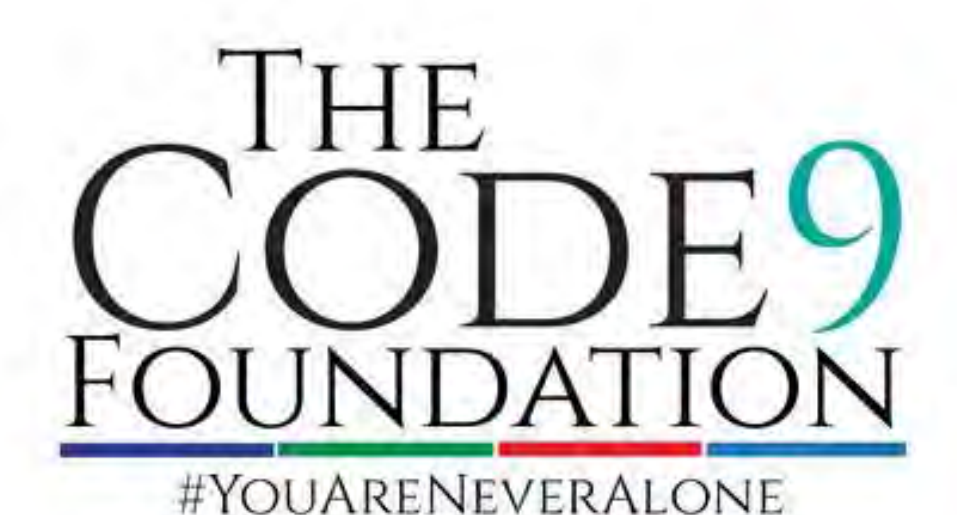

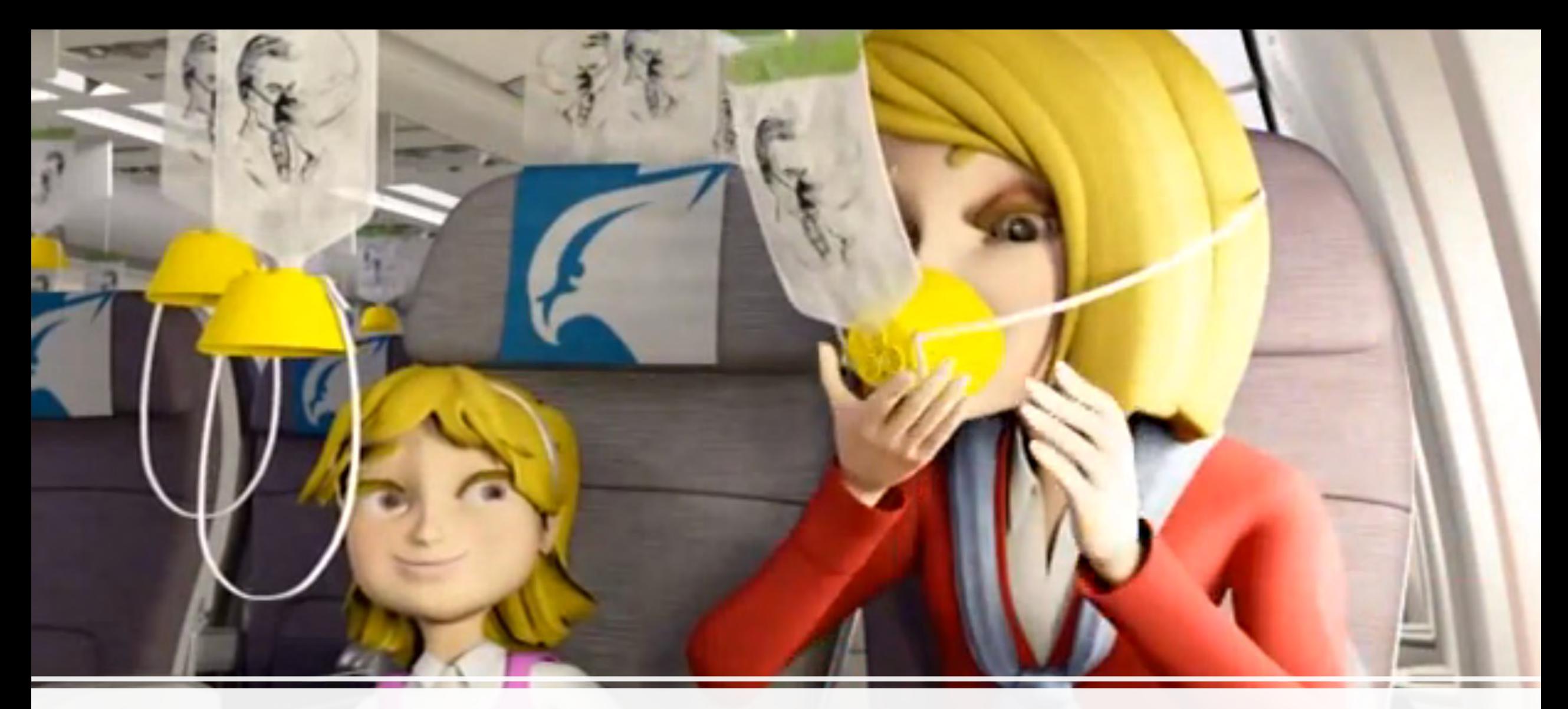

## You are the First Priority

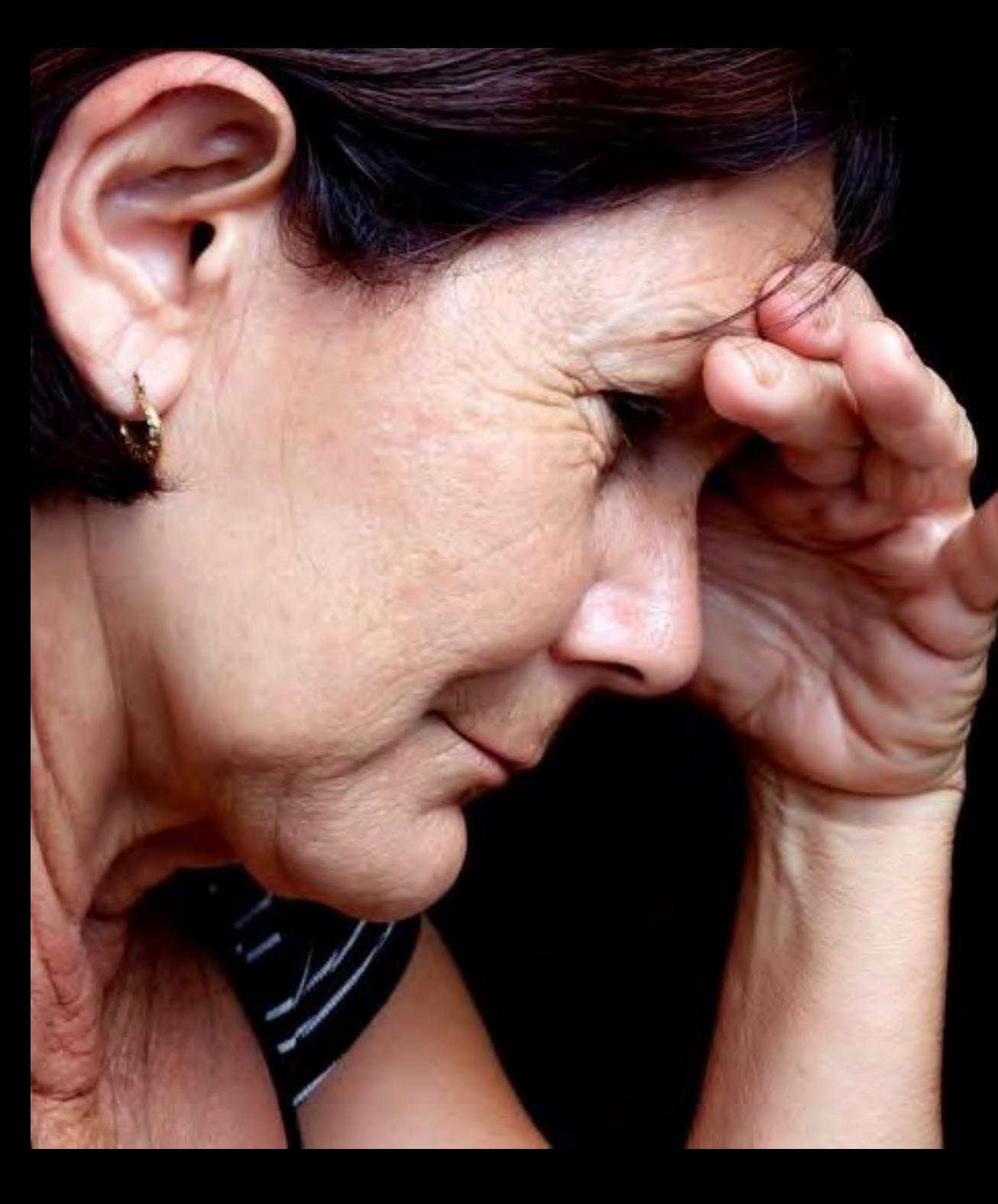

## Care Giver Burden

Care given burden is a real issue Studies of partners of veterans with PTSD show:

- Distress,
- PTSD symptoms,
- Fatigue and burn out
- Mental health issues depression, anxiety, etc

(Calhourn et al, 2002; Renshaw et al, 2011))

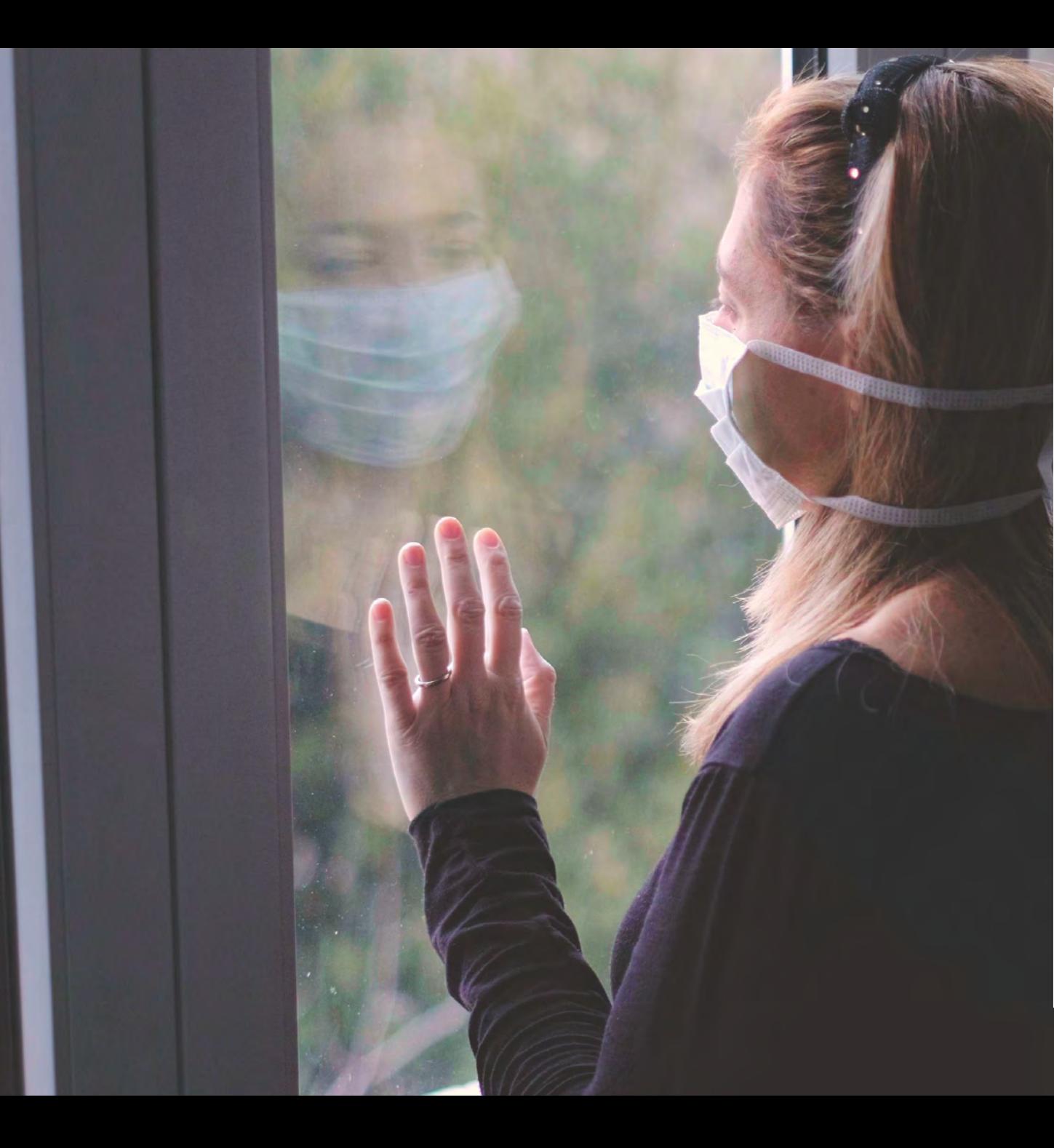

## Barriers we face to seek help…

- Shame or humiliation
- Blame
- Loss of affection or love of partner
- Concerned about repercussions
- Family loyalty
- Not being aware of options and resources
- Impairment/ Guilt

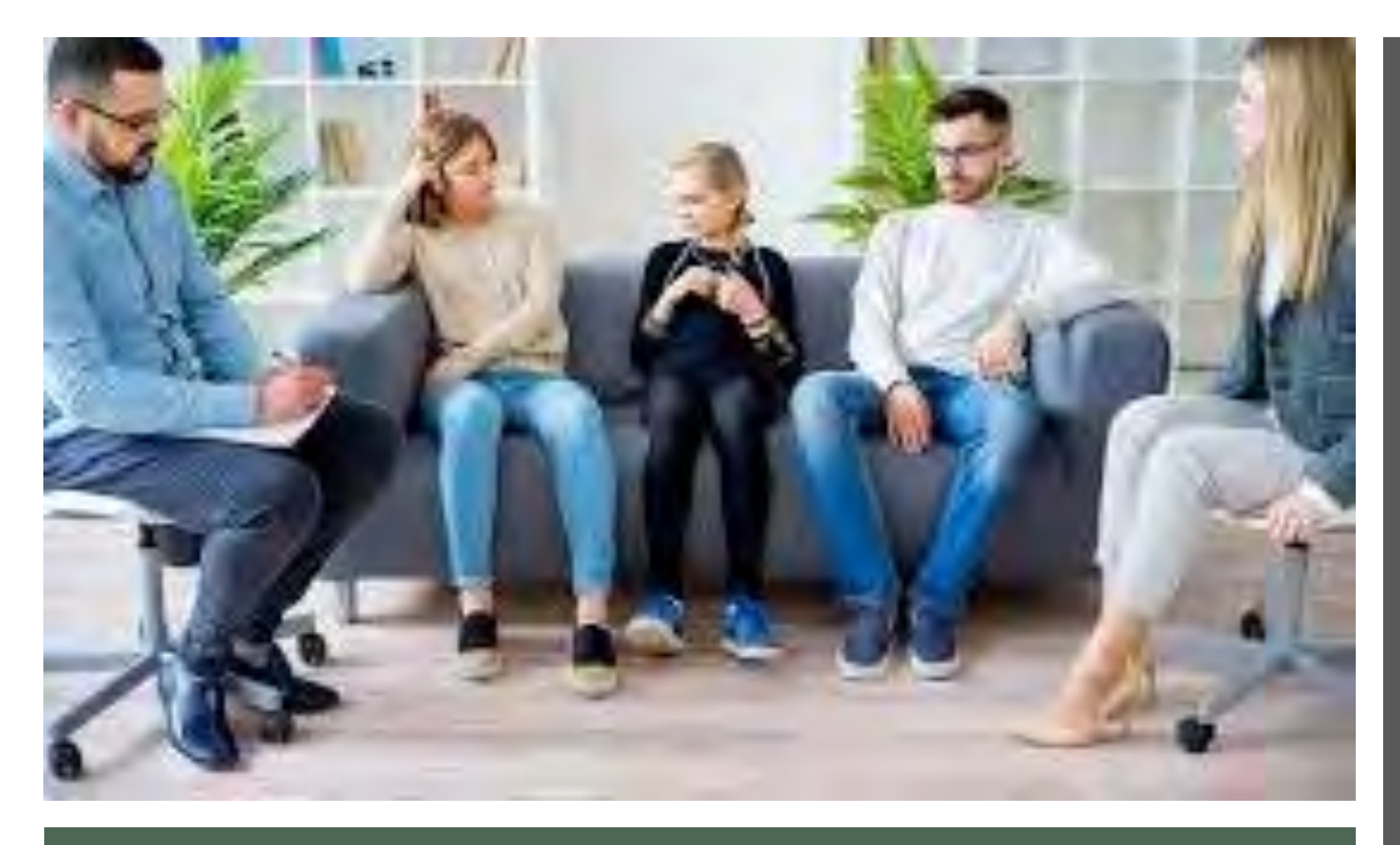

## Family Inclusion in prevention & treatment…

The benefits of family involvement in the prevention & support of a person with a mental health problem can include:

- Improved family wellbeing;
- Reduced stress;
- Reduced burden of care; and
- Improved understanding of mental illness, treatments and services

(Headspace, Position Paper, 2012)

# Support services: options

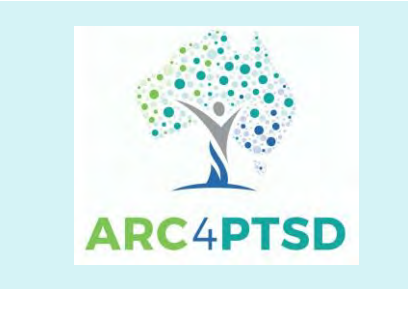

**verywell mind** 

https://www.arc4ptsd.org.au/find[ptsd-help-near-you/?v=322b26af01d5](https://www.arc4ptsd.org.au/find-ptsd-help-near-you/?v=322b26af01d5)

[https://www.verywellmind.com/stress](https://www.verywellmind.com/stress-from-caring-for-someone-with-ptsd-2797408)from-caring-for-someone-with-ptsd-2797408

APS Australian

[https://www.psychology.org.au/Find-a-](https://www.psychology.org.au/Find-a-Psychologist)**Psychologist** 

## **HelpGuide**

[https://www.helpguide.org/articles/pts](https://www.helpguide.org/articles/ptsd-trauma/helping-someone-with-ptsd.htm) d-trauma/helping-someone-withptsd.htm

# Family Support Services

The Orange Door (Victoria) <https://orangedoor.vic.gov.au/>

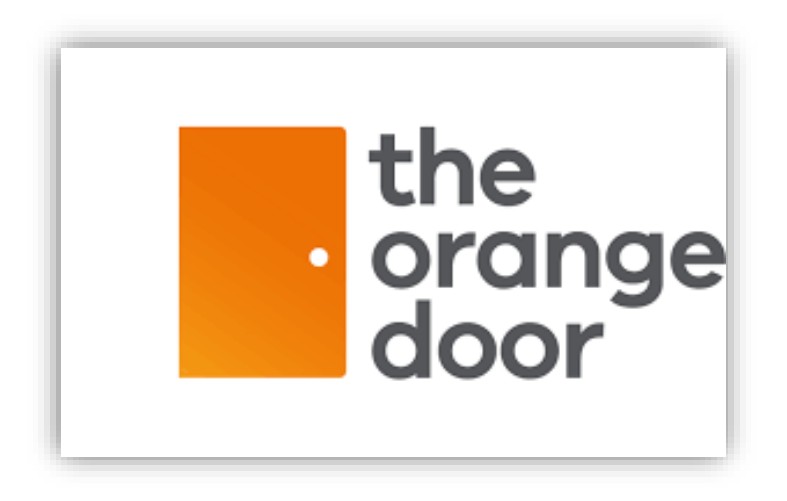

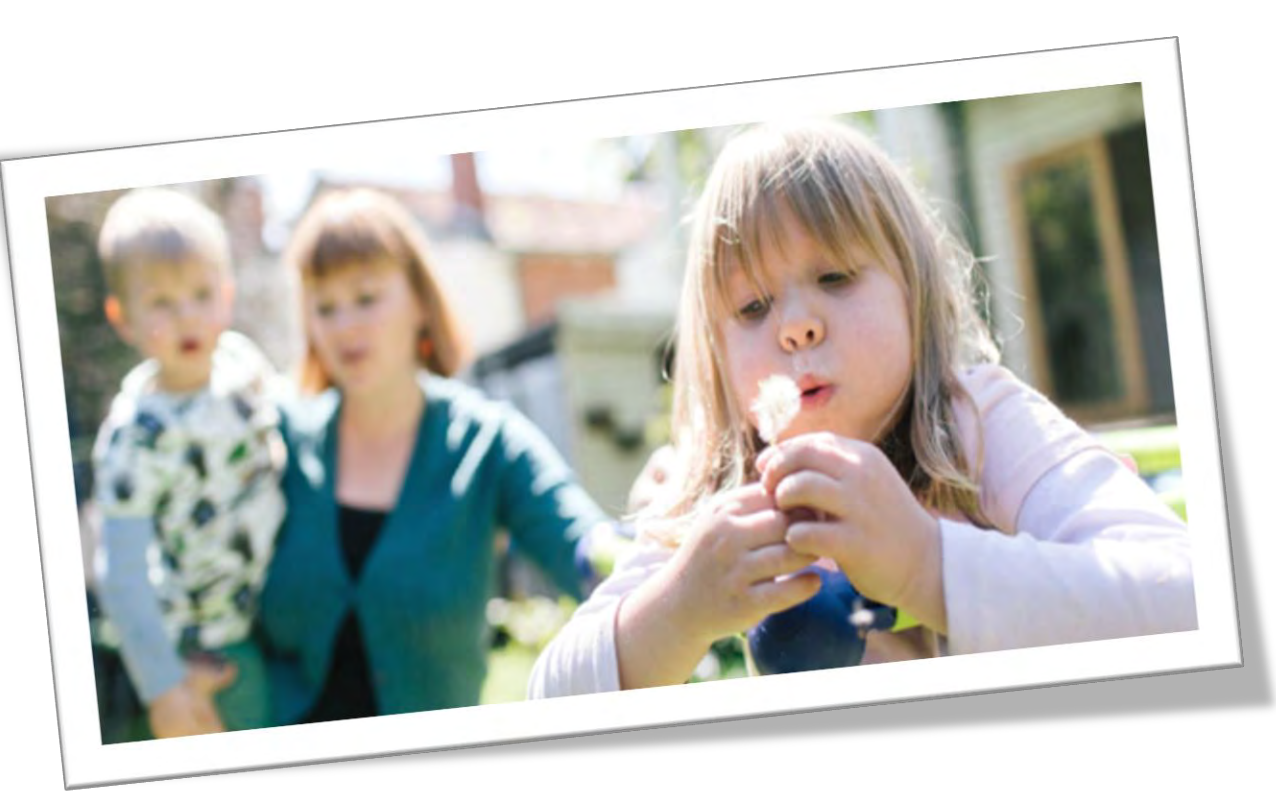

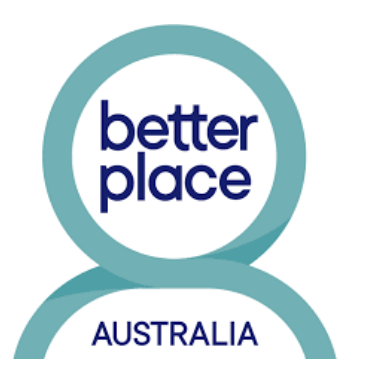

#### **1800RFSPFCT NATIONAL SEXUAL ASSAULT, DOMESTIC**

FAMILY VIOLENCE COUNSELLING SERVICE

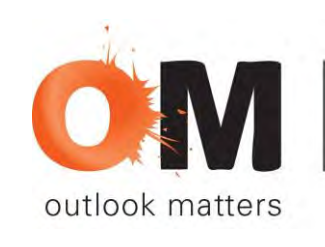

Person. Family. Community.

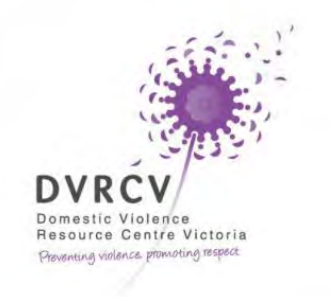

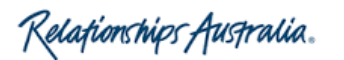

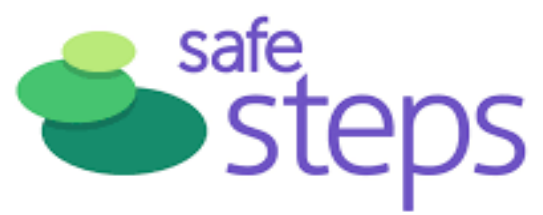

#### $\lim_{n \to \infty}$  $\ddot{B}$ . TATC Australia

women's legal<br>servicevictoria

Seek help: Support services

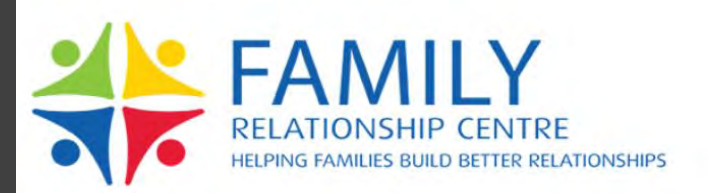

## **Code 9 -Edapp**

Micro-lessons and discussion group.

Aim:

- To learn
- To remind yourself
- To share ideas with each other in a learning environment
- To refresh your memory

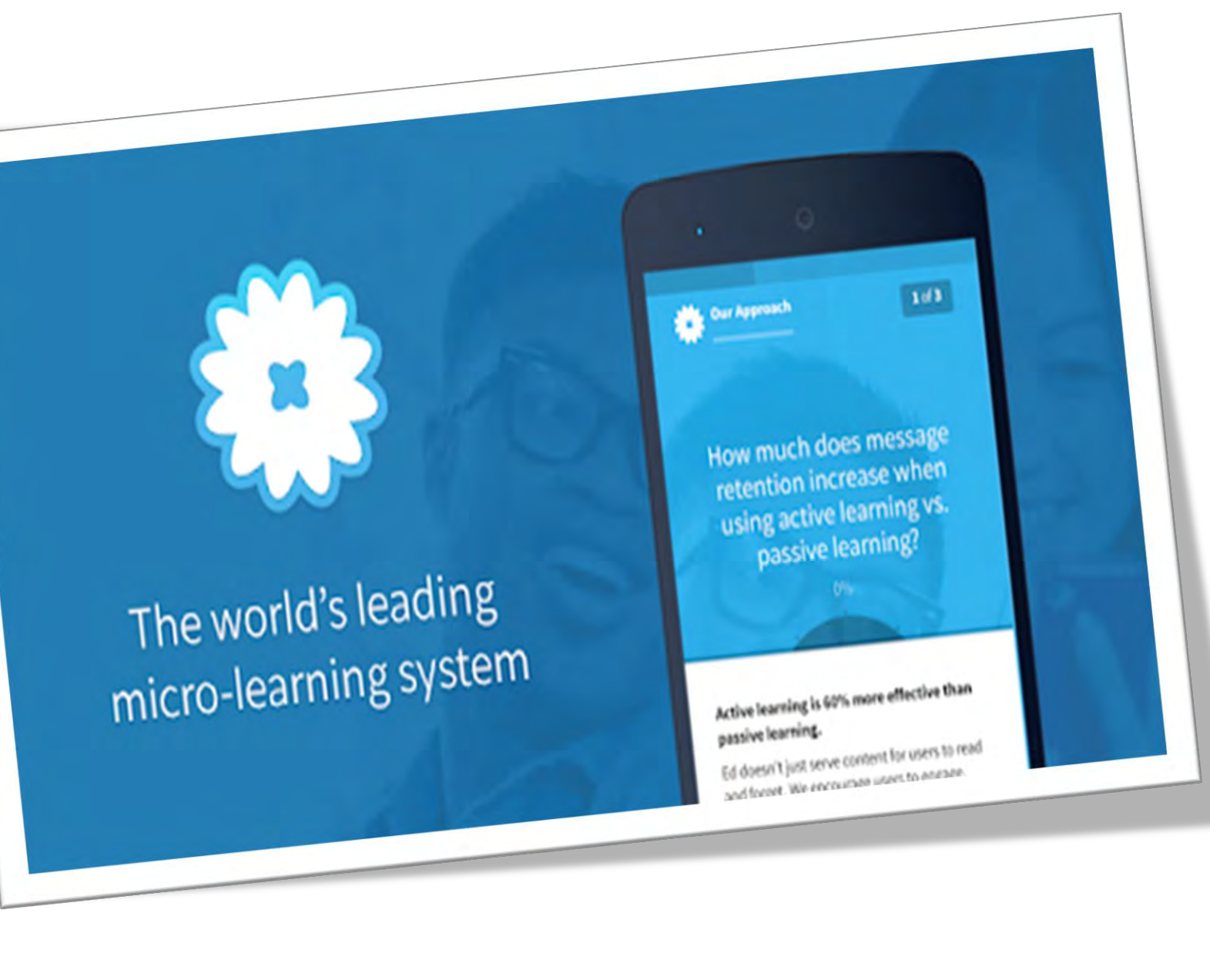

#### **Access the Code9 e-learning on PTSD for first Responders and their Families**

Step 1. Install the App Step 2. Create an

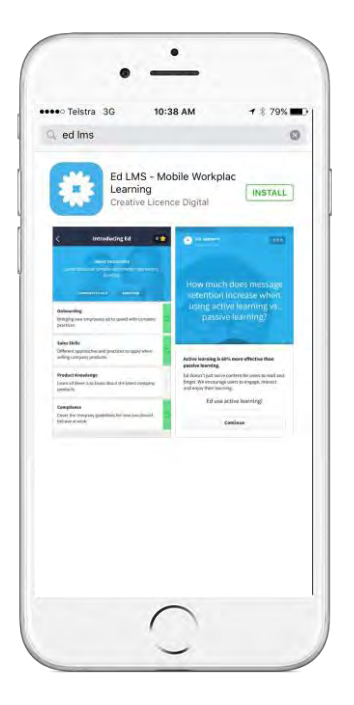

- Search for '**ED LMS**' in the App Store/Play Store on
	- your device.
- Install the App

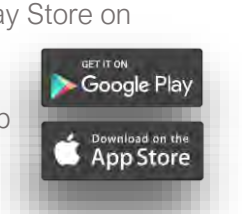

Account

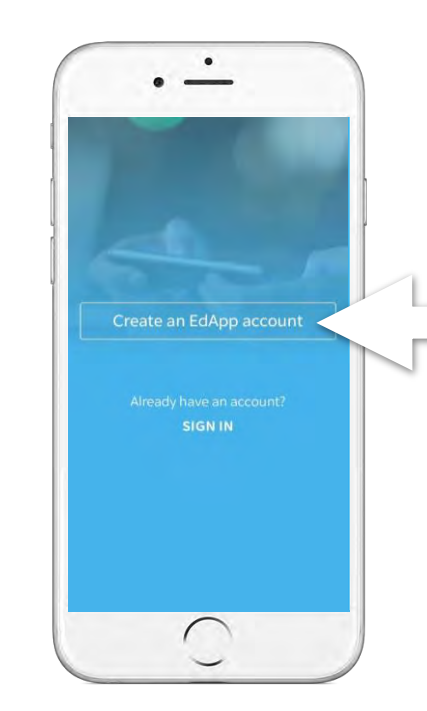

- Open the App and swipe through the introduction screens then tap 'OK' to enable notifications.
- Tap '**Create an Account**'

Step 3. Enter invite code

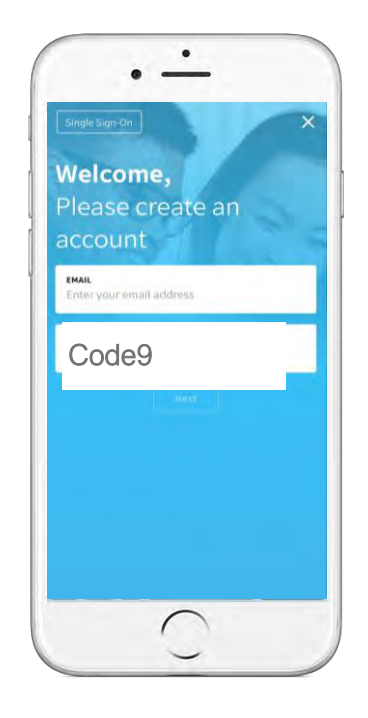

- Enter the invite code provided. (Lower or upper case is accepted)
- Then tap '**Go**'

Step 4. Enter details and setup is complete!

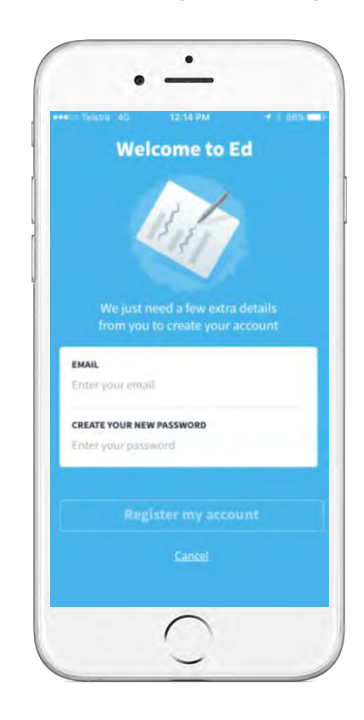

- Enter your email and create a password then select **'Register my account'.**
- Setup complete!

edapredapp.com

Follow the steps above & Remember to use the term: **Code9** when you create the account

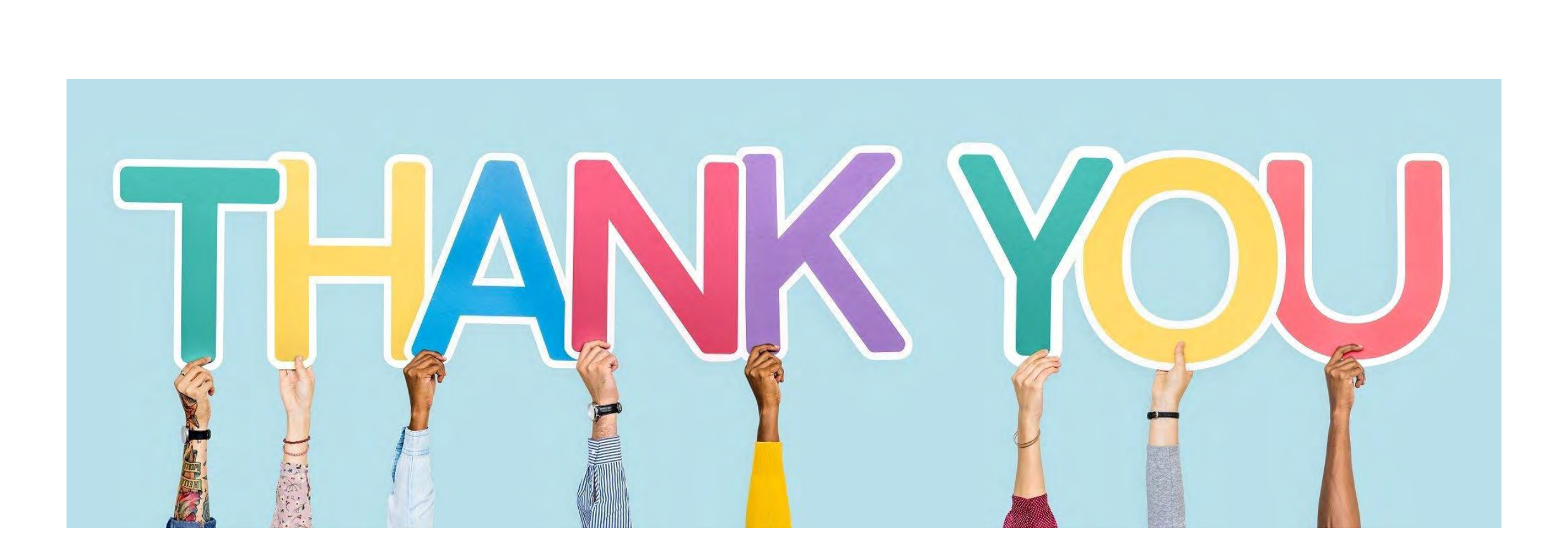

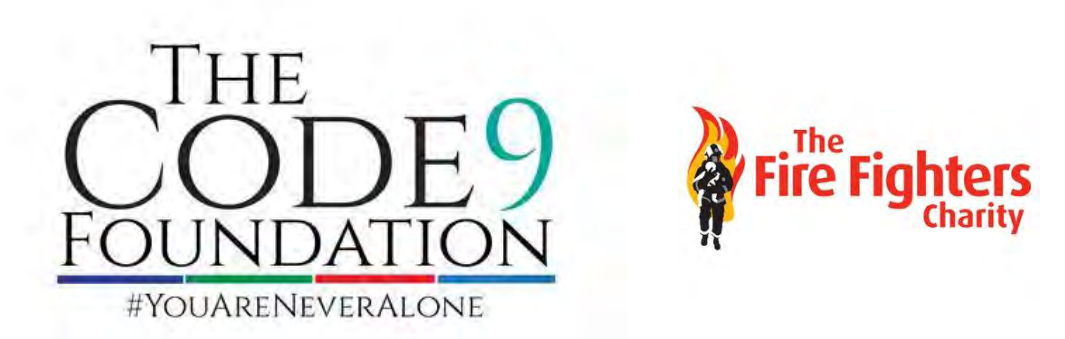

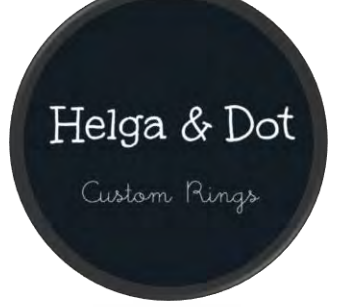

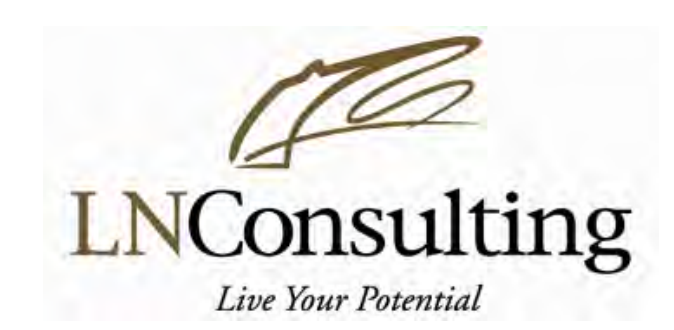